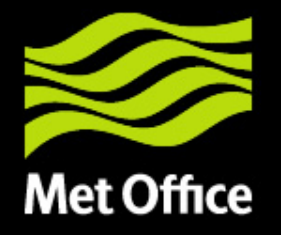

### Processing and Use of Direct Broadcast Data at the Met Office

Nigel Atkinson (Met Office, UK)

© Crown copyright Met Office

CSPP/IMAPP Users Group meeting – 21st May 2013

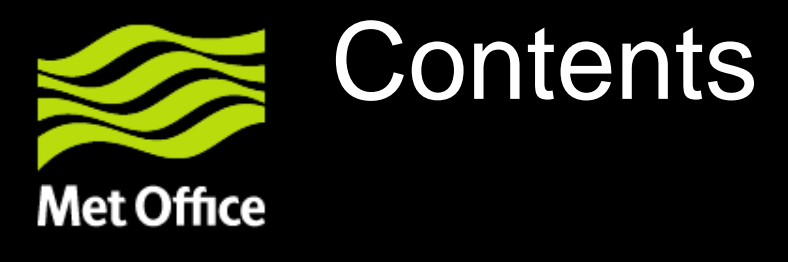

- Met Office capabilities for direct readout processing
- Satellites and software packages
- Developments in VIIRS imagery
- Processing of NPP sounder data
- Example of the use of CSPP for anomaly investigation in ATMS
- Summary

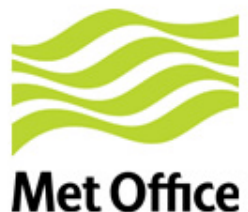

# Why direct readout?

- Timeliness satellite broadcasts what it sees
- No reliance on external comms links – suitable for remote locations

*Direct broadcast = what the satellite transmits*

*Direct readout = what the user receives*

### Metop-B AVHRR from Exeter, 25/04/2013

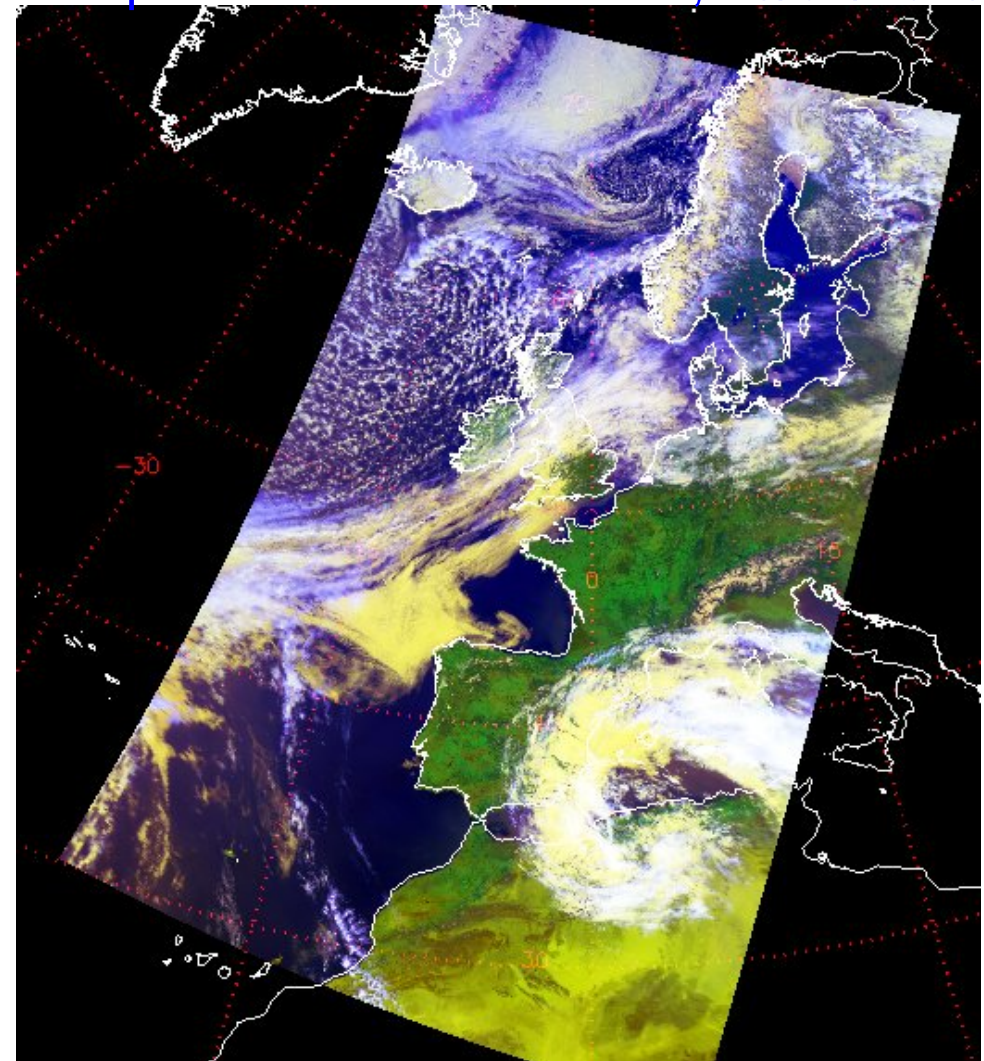

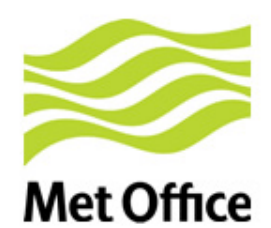

## Satellites and instruments of interest

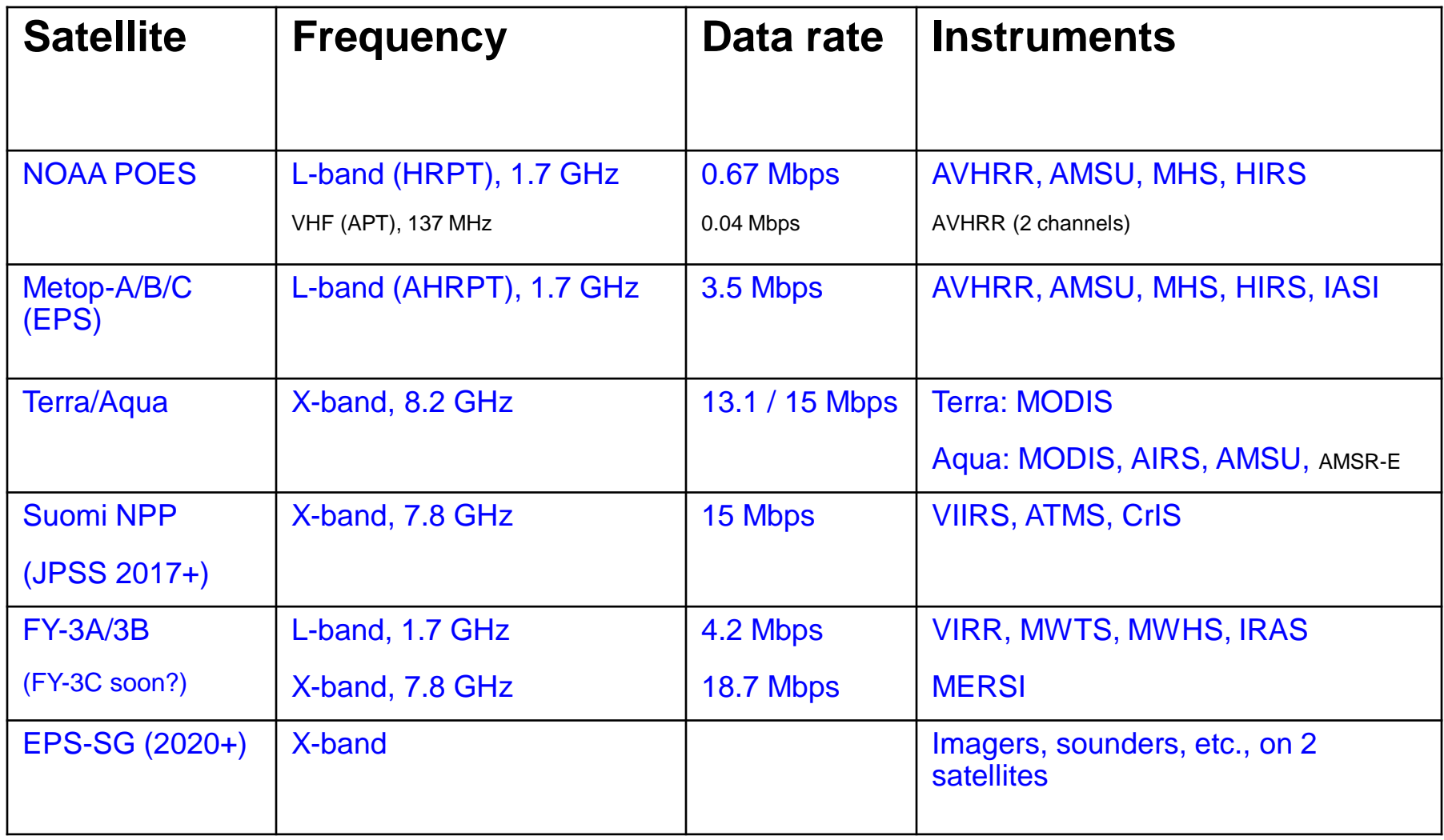

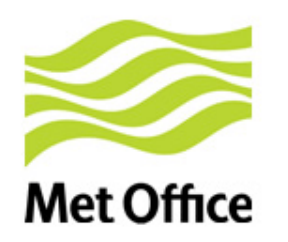

## Direct Readout Reception

### 3m dish at Met Office, Exeter

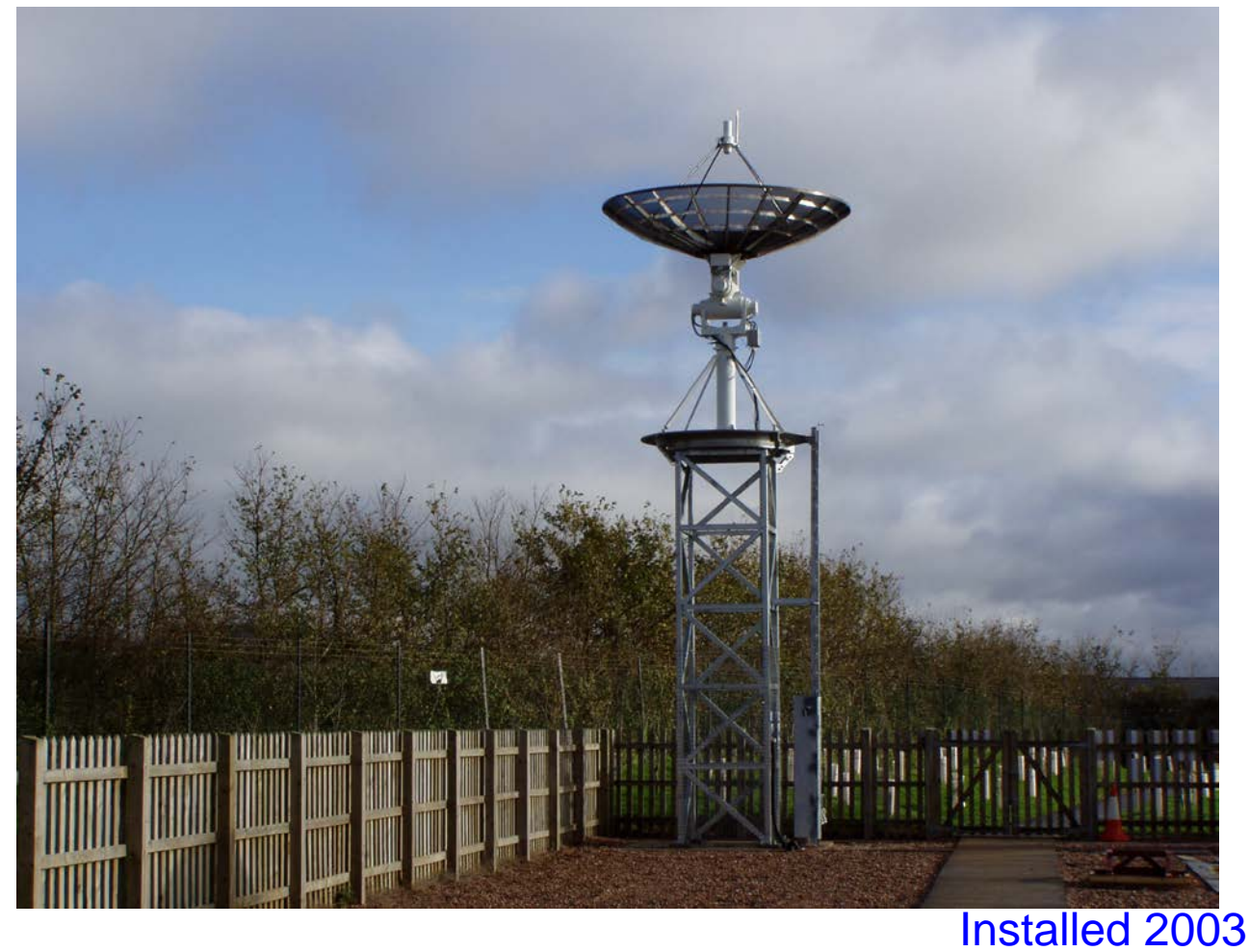

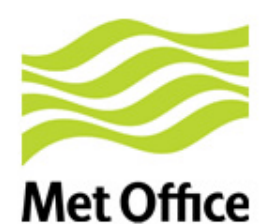

# Direct Readout Reception (2)

Installation of new 2.4m system, March 2012

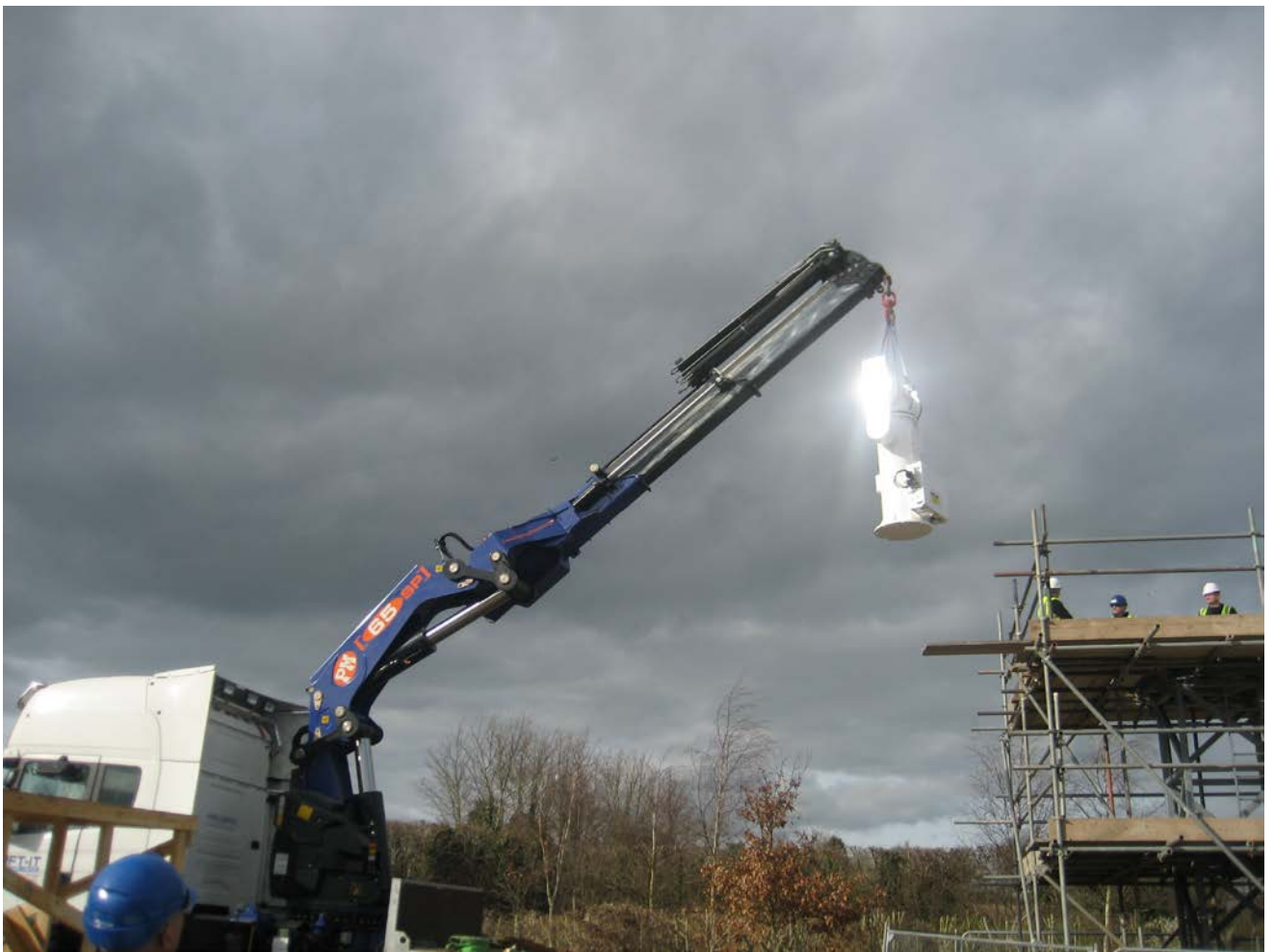

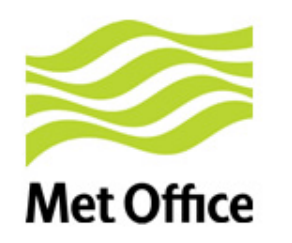

# Direct Readout Reception (3)

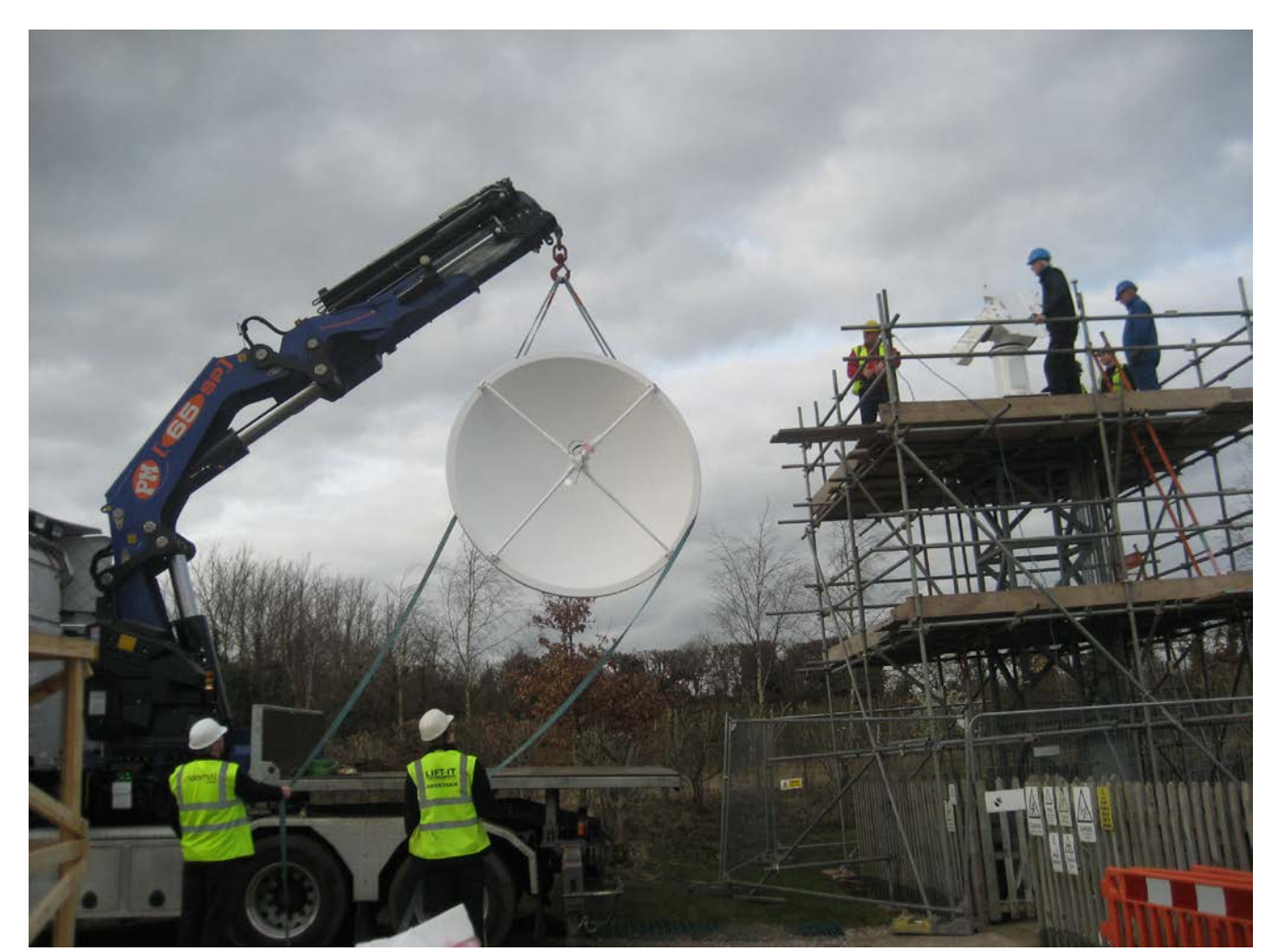

### DB processing chain at the Met Office **Met Office**

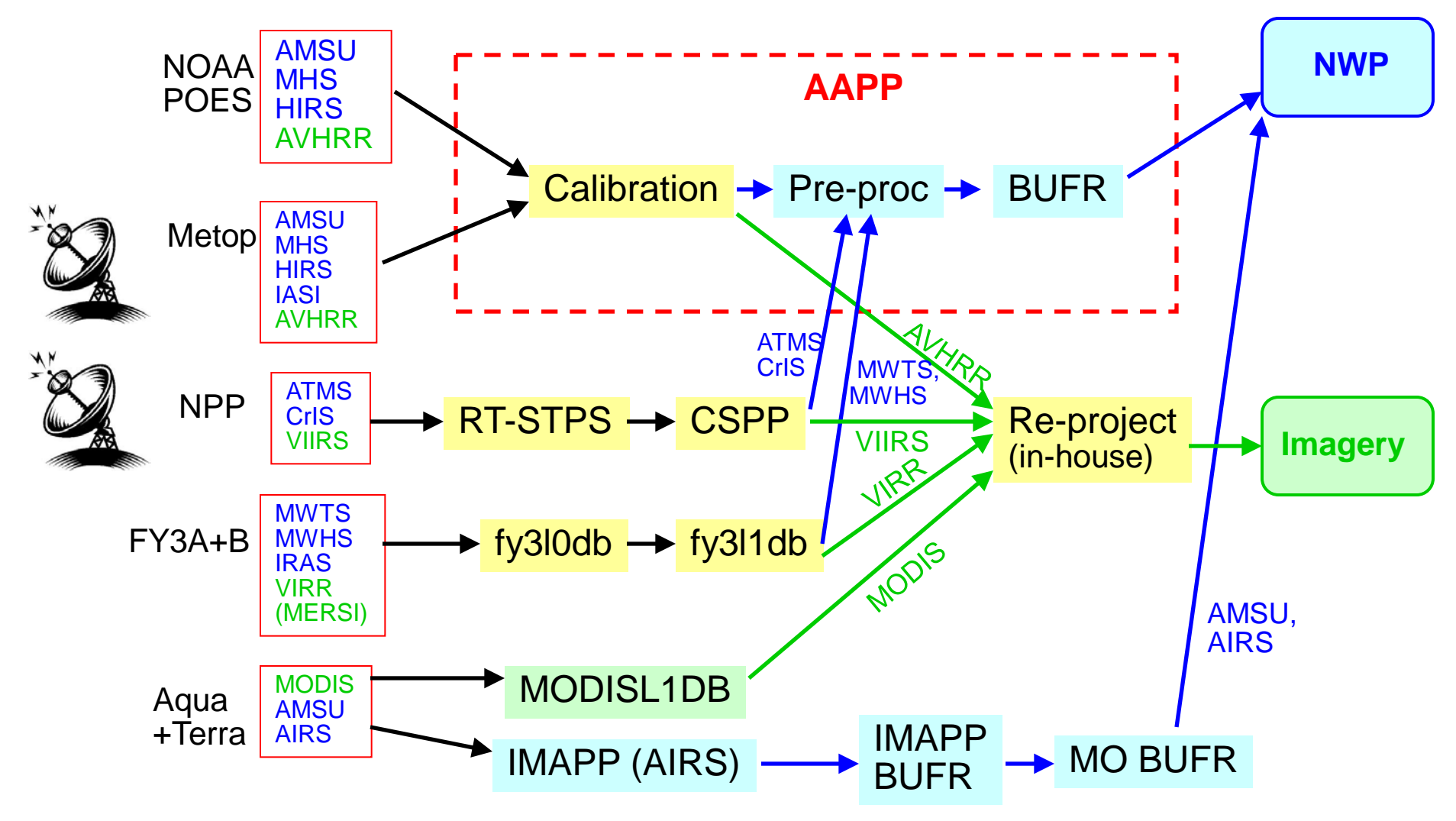

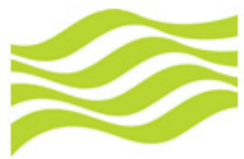

## Processing packages

**Met Office** 

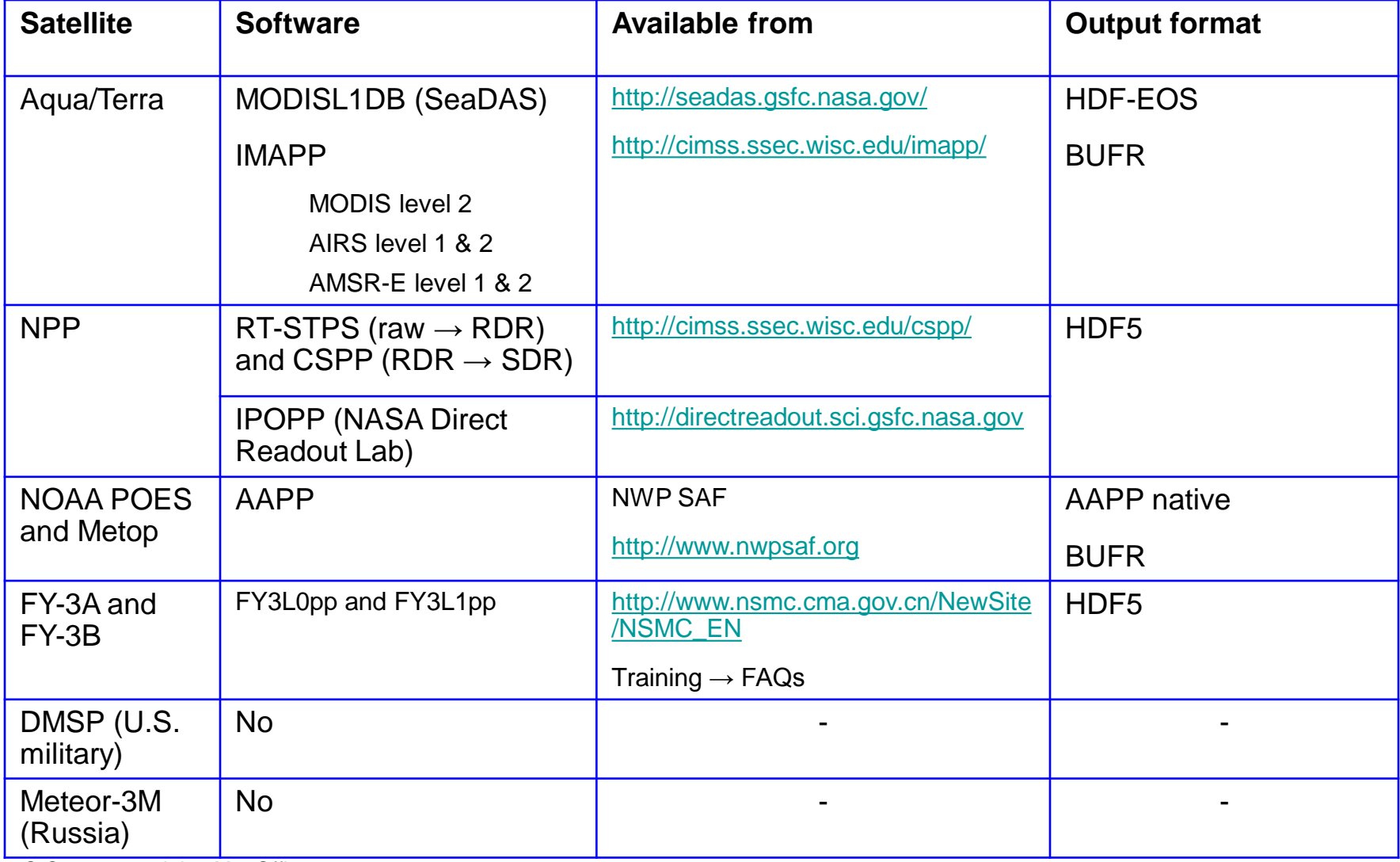

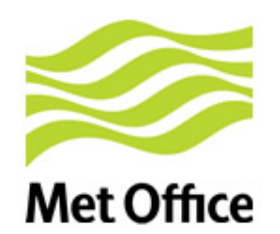

## Processing server for DB data (and global data)

- Procured in 2012
- 2 production systems and 1 test system
- Redhat Enterprise Linux 6
- 2 x Hexa-core Intel Xeon X5675 Processors 3.06GHz. (24 virtual cores
- 64 GB RAM
- 6 x 600 GB disks (2 RAID 1, 3 RAID 5, 1 spare)

*We look forward to a multithreaded version of CSPP VIIRS SDR!*

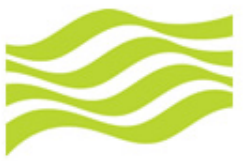

## VIIRS Day-night band

### **Met Office**

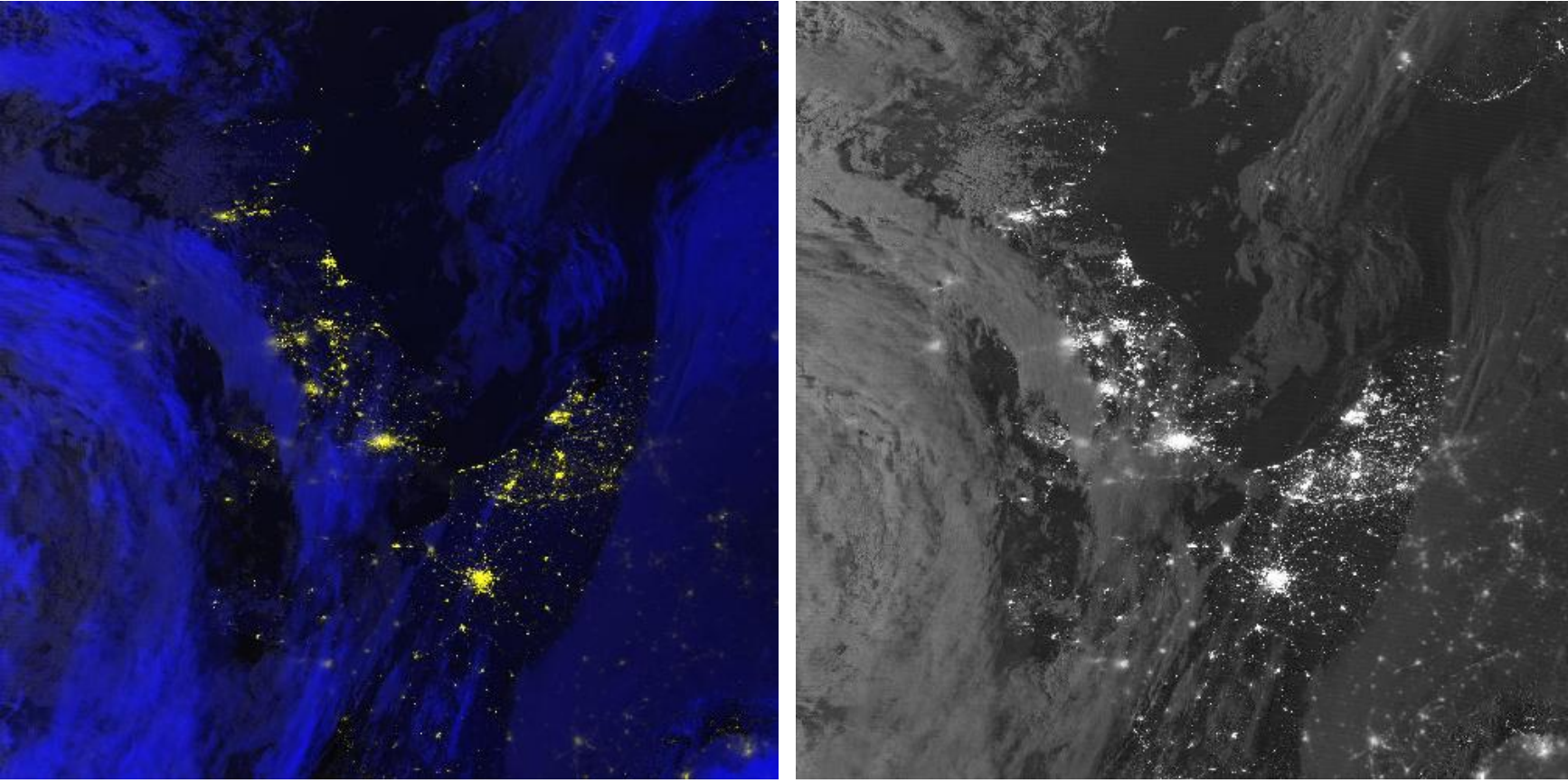

Colour: blue = M15 infrared red+green = DNB

DNB only:

- lunar illumination
- enhance low intensities
- useful for low cloud / fog detection

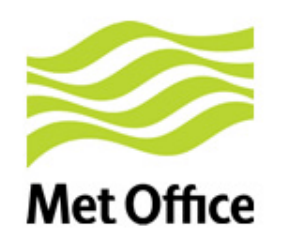

### Enhancement of low intensities

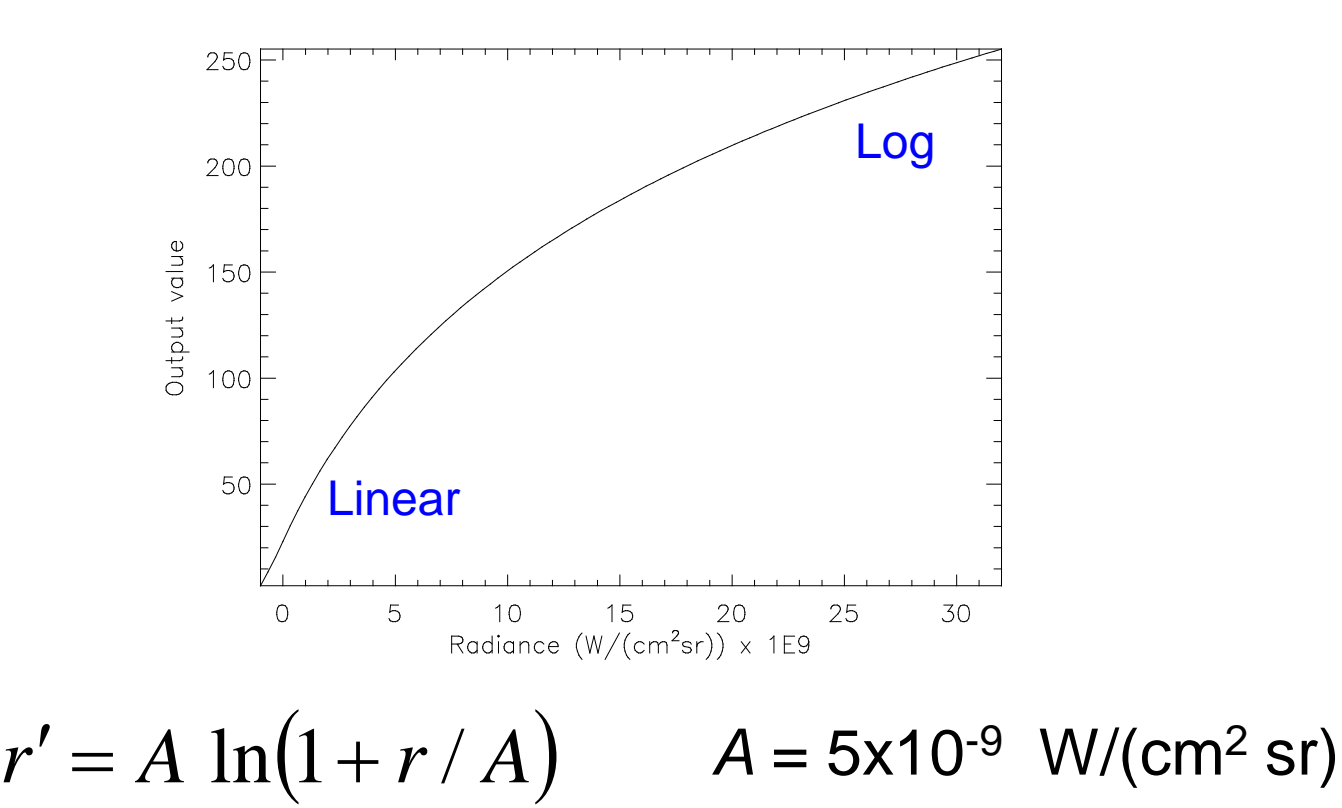

Scale *r´* such that -1x10-9 to 1x10-8 fills 0-255

Suitable throughout the lunar cycle

## DNB stray light problem

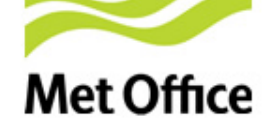

**Night time scene, but satellite sunlit Note prominent scan cycle (16 lines)**

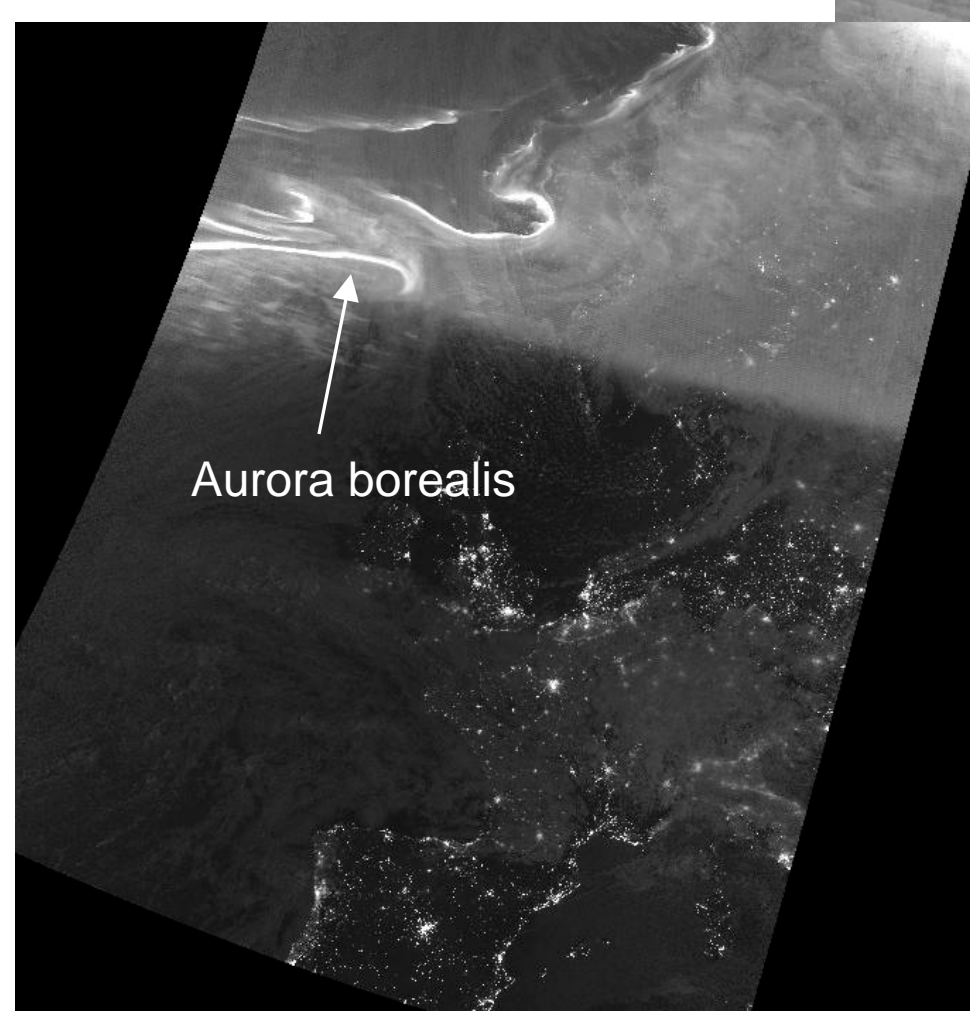

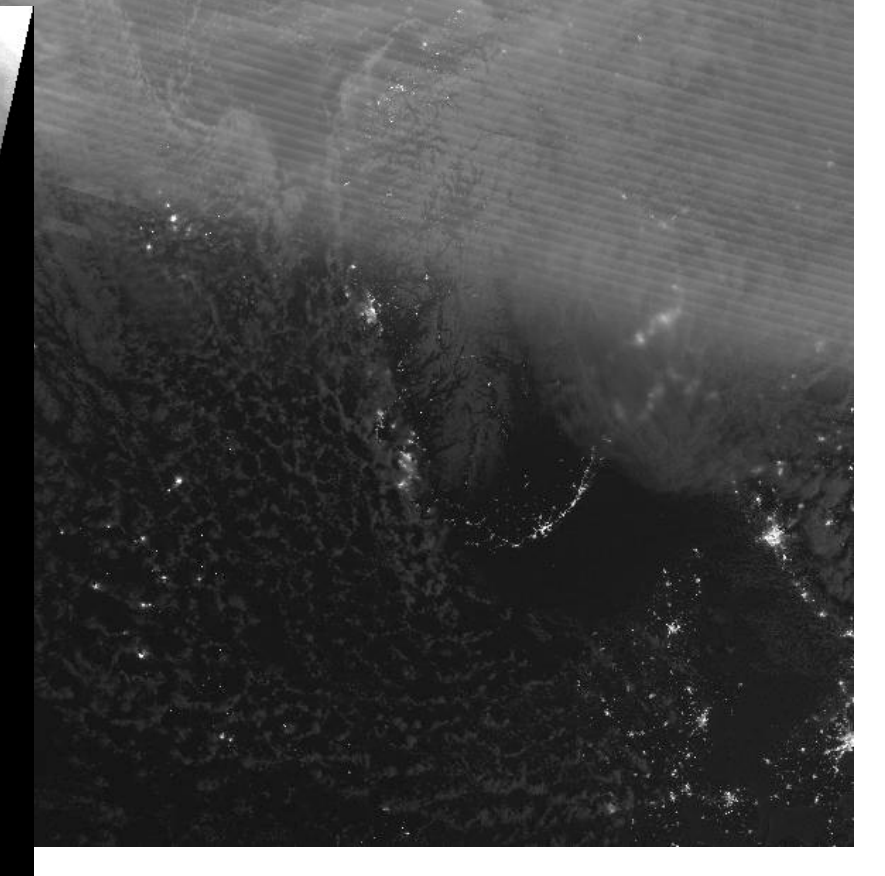

9th Oct 2012

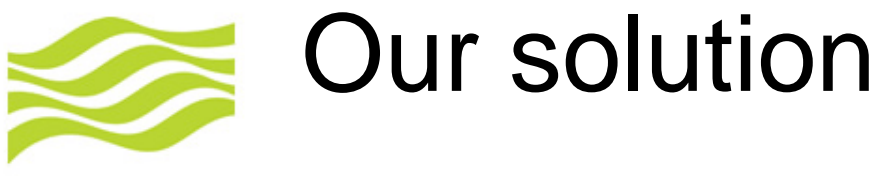

### **Met Office**

- 1. Estimate a radiance correction for each of the 16 detectors in a scan (use a reference dark scene)
- 2. Use SCSolarZenithAngle to roughly locate the day/night transition (look at  $70^{\circ}$ -82<sup>6</sup>)
- 3. For each line in the test scene, compute the 25th percentile of the radiance
- 4. For each scan (16 lines), compute the product of the radiance, *r*, and the reference correction, *R*

$$
\frac{\sum (r - \overline{r})(R - \overline{R})}{\left(\sum (R - \overline{R})\right)^2}
$$

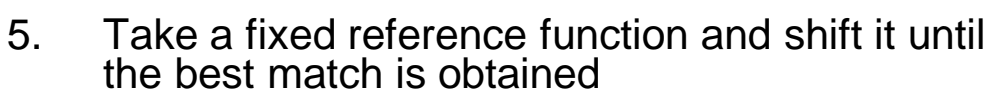

$$
y = A + Bx + Cx^2 + 0.5(1 - \tanh(x/w))
$$

*A, B, C, w* are constants; vary the *x* origin

- 5. Fit the amplitude
- 6. For each scan, multiply the radiance correction (step 1) by the optimised reference function (step 5), hence correct each line

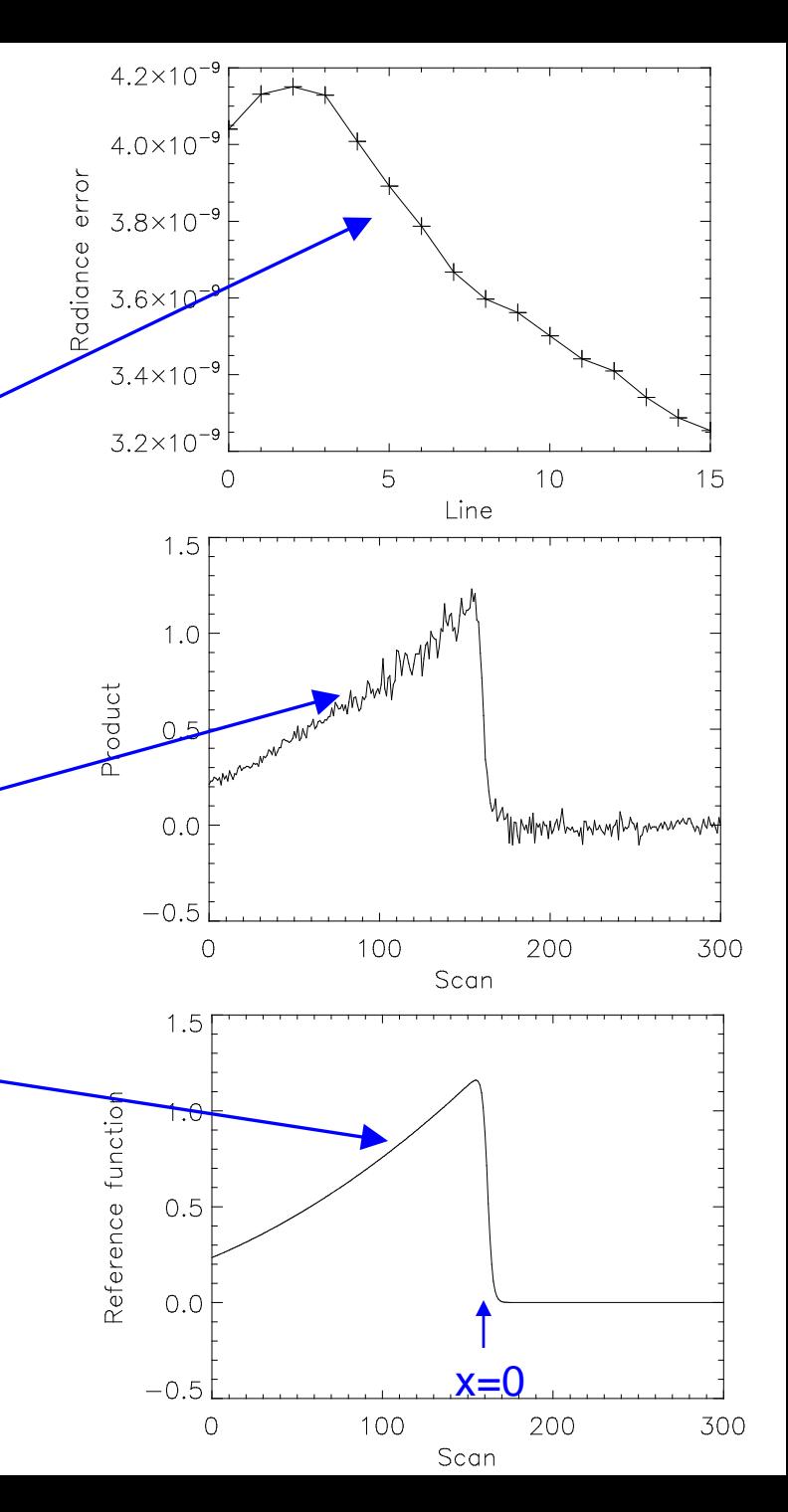

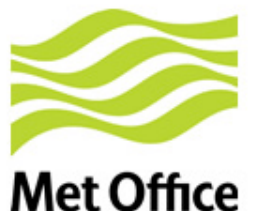

## Corrected DNB imagery

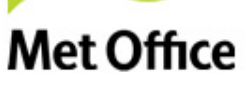

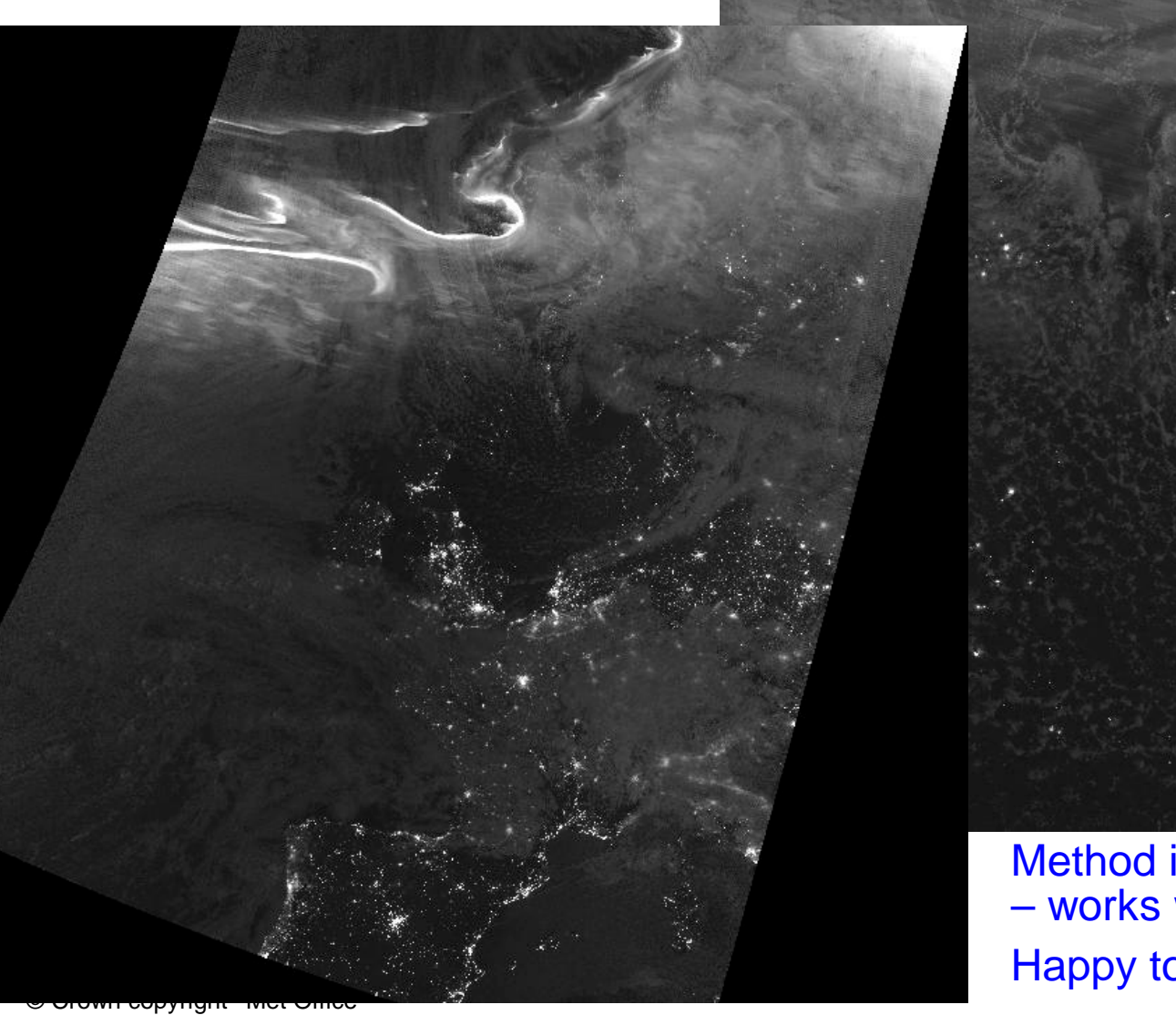

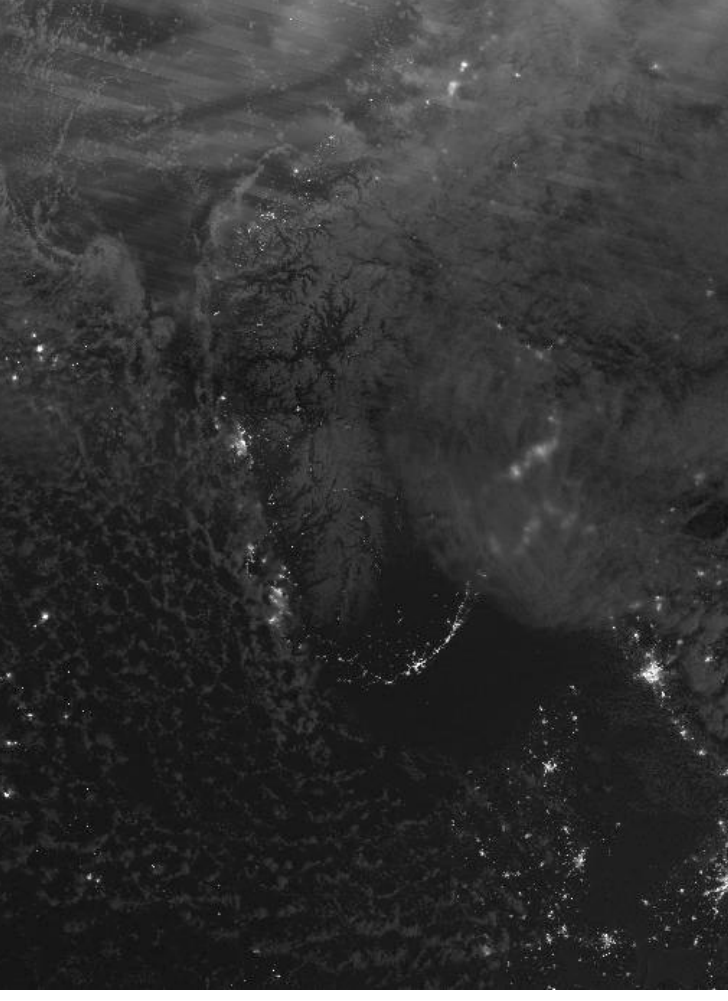

Method in use for several months – works well Happy to share the Fortran code!

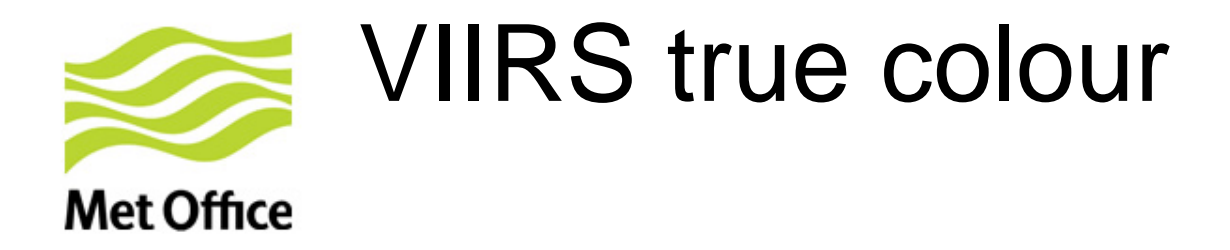

• Using the new version of UW's "crefl" software (version 1.7.1)

supports MODIS and VIIRS

- Channels M2, M4, M5 or I1
- Same radiance to grey-scale mapping as MODIS (see *Creating Reprojected True Color MODIS Images: A Tutorial* by Gumley et al.)

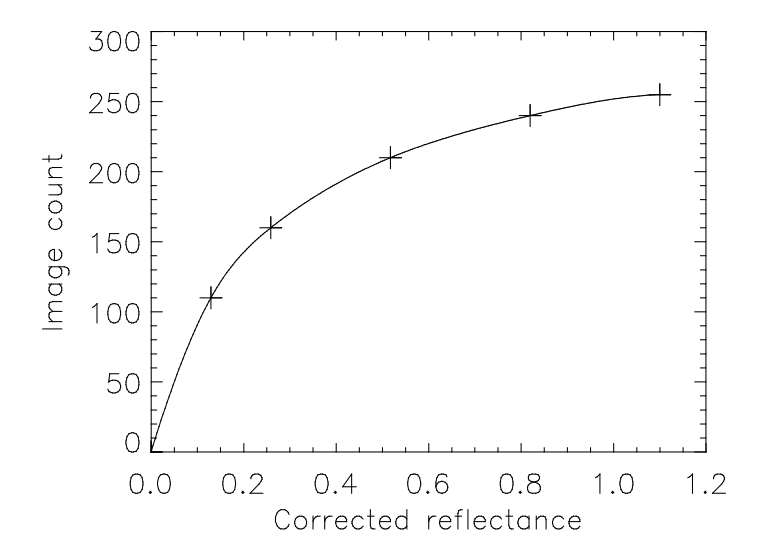

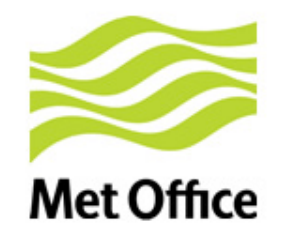

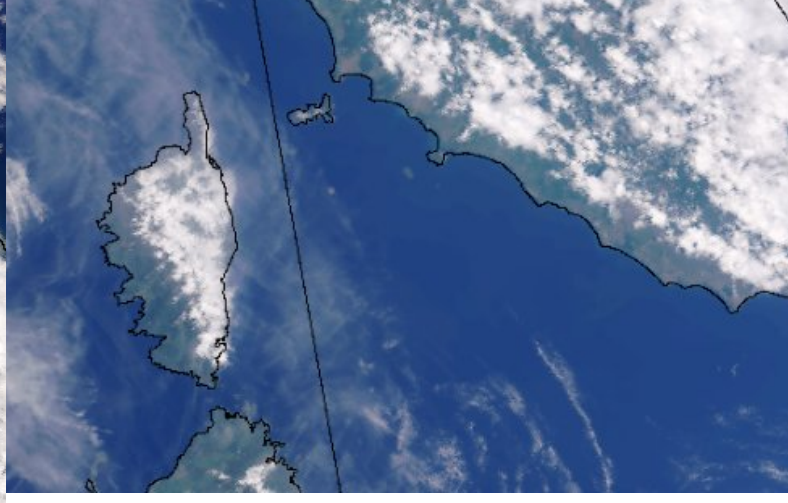

### **Uncorrected**

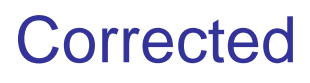

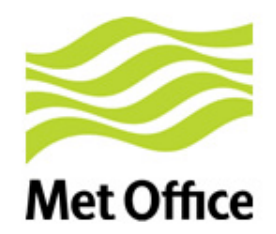

## High resolution VIIRS and MODIS

• MODIS:

Band 1 (250m & 500m), Band 4 (500m), Band 3 (500m)

• VIIRS:

 $\triangleright$  11 (370m), M4 (740m), M2 (740m)

Create a low res version of I1 (average 2x2)

• As per Liam's tutorial, define

 $f = Red_{\text{Hich res}} / Red_{\text{low res}}$  $Green_{High\, res} = Green_{Low\, res} \times f$  $Blue_{High res} = Blue_{Low res} \times f$ 

We do this *after reprojection*

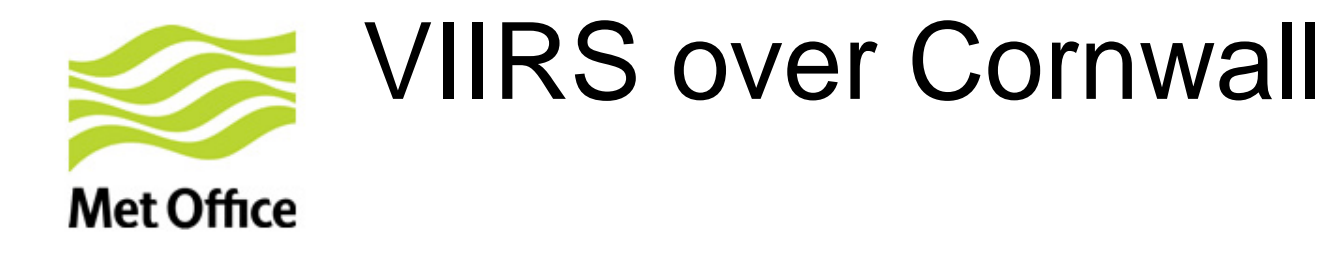

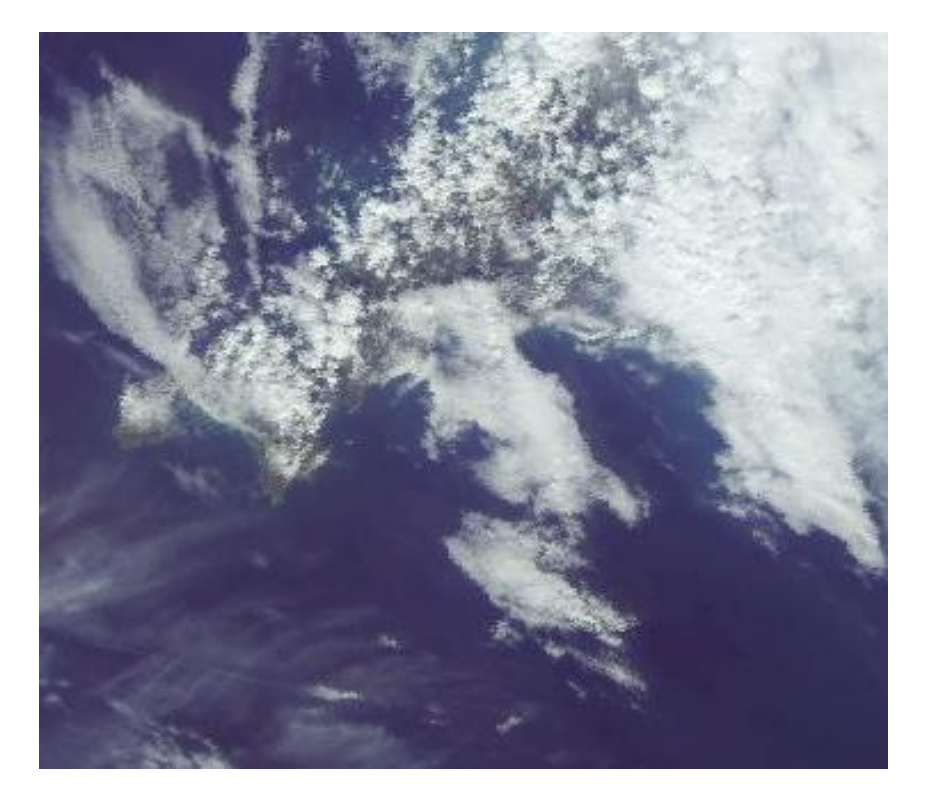

### Sharpened (370m) Criginal (740m)

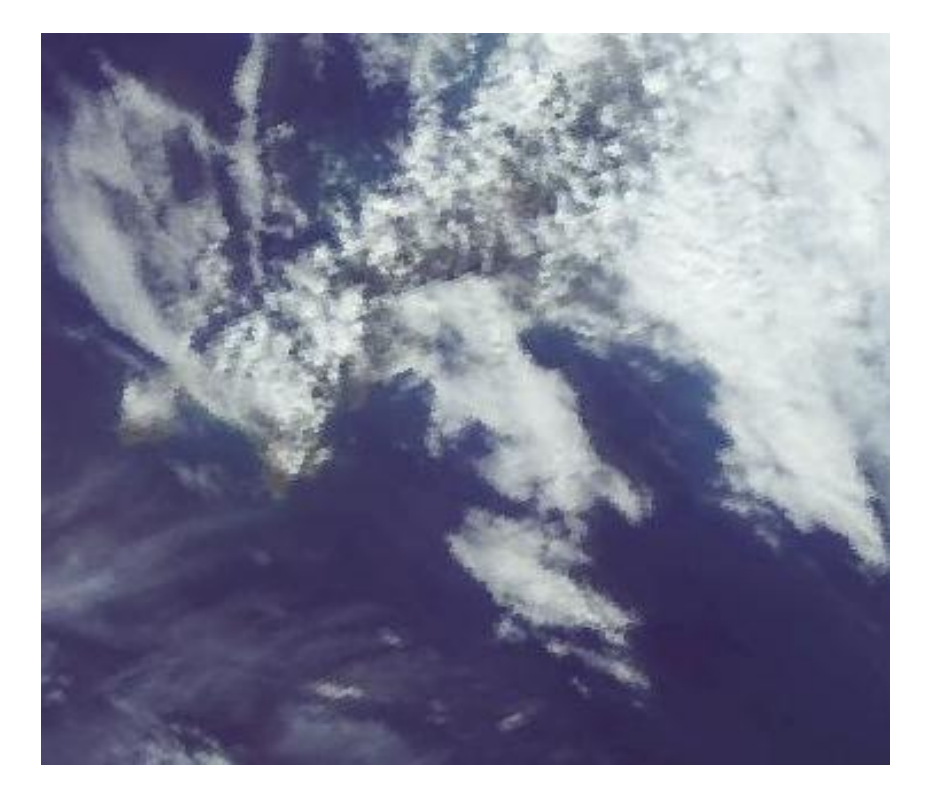

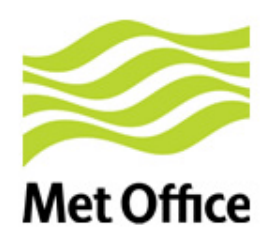

# Aside: VIIRS SDR format

• The VIIRS SDR format (hdf5) is not well suited to dissemination

- Geolocation is bulky
- Some channel radiances are floating point numbers

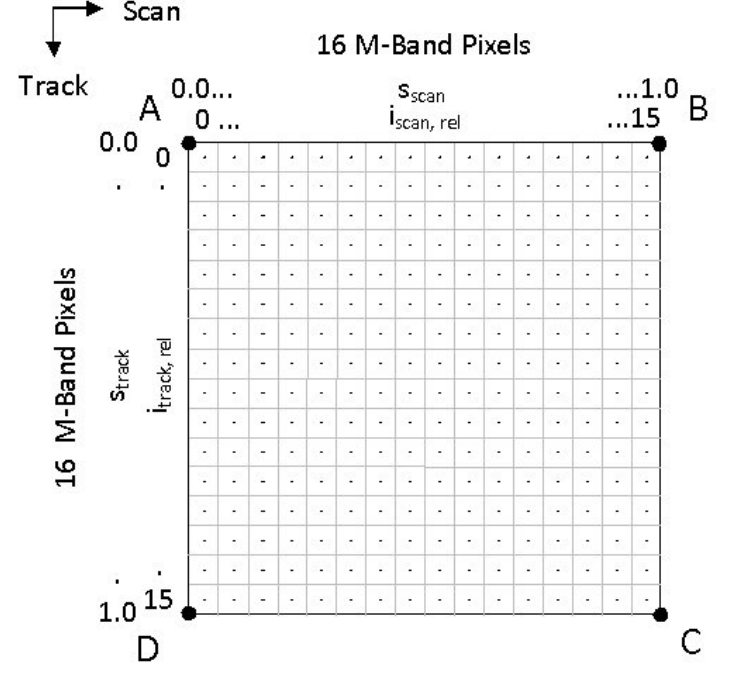

- We strongly support EUMETSAT's initiative to devise a new format for EARS-VIIRS service (see Anders Soerensen's talk)
	- > Tie points (1 in 256 reduction)
	- $\geq$  16 bit integer radiances
	- Software to convert to standard SDR
- Could the new format be use more widely (e.g. NOAA CLASS)?

© Crown copyright Met Office

**Met Office** 

# AAPP support for Suomi NPP

from AAPP v7.1 (Feb 2012)

AAPP ingests the SDR files – hdf5 or BUFR. Stores in "AAPP-format level 1c" DB Global

### *ATMS*

- Spatial filtering (noise reduction and channel matching)
- Spatial thinning
- Map to CrIS
- BUFR encoding

*CrIS*

- Channel selection
- Spatial thinning
- BUFR encoding

### *VIIRS*

• Cloud mask coming soon

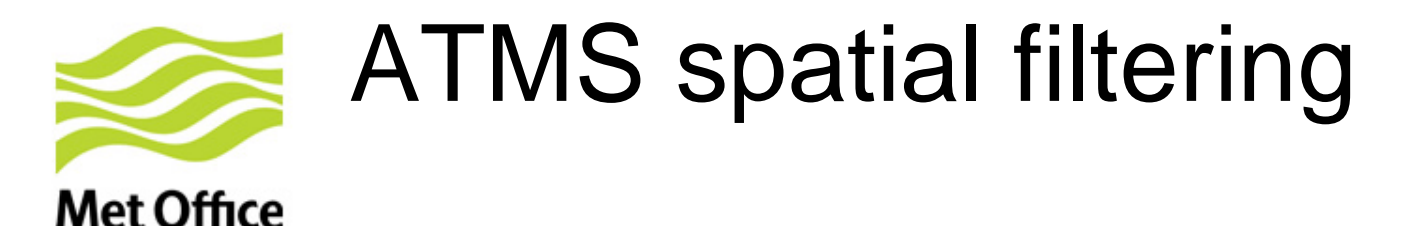

Two issues for NWP:

- 1. For many channels, raw NEΔT is larger than model background error (and larger than AMSU NEΔT)
- 2. Difficult to use channels 1&2 due to beamwidth mismatch with channels 3-15 (5.2° vs 2.2°)

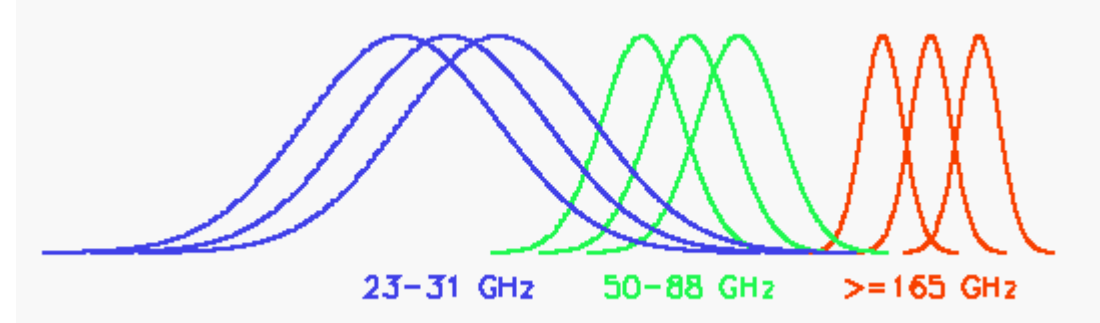

These issues are handled by AAPP:

- Broaden ch 3-15 beam width to that of AMSU-A
- Narrow ch 1-2 (as far as possible without increasing noise) see AAPP document on ATMS processing at [http://www.nwpsaf.org](http://www.nwpsaf.org/)

Technique now used operationally at several centres

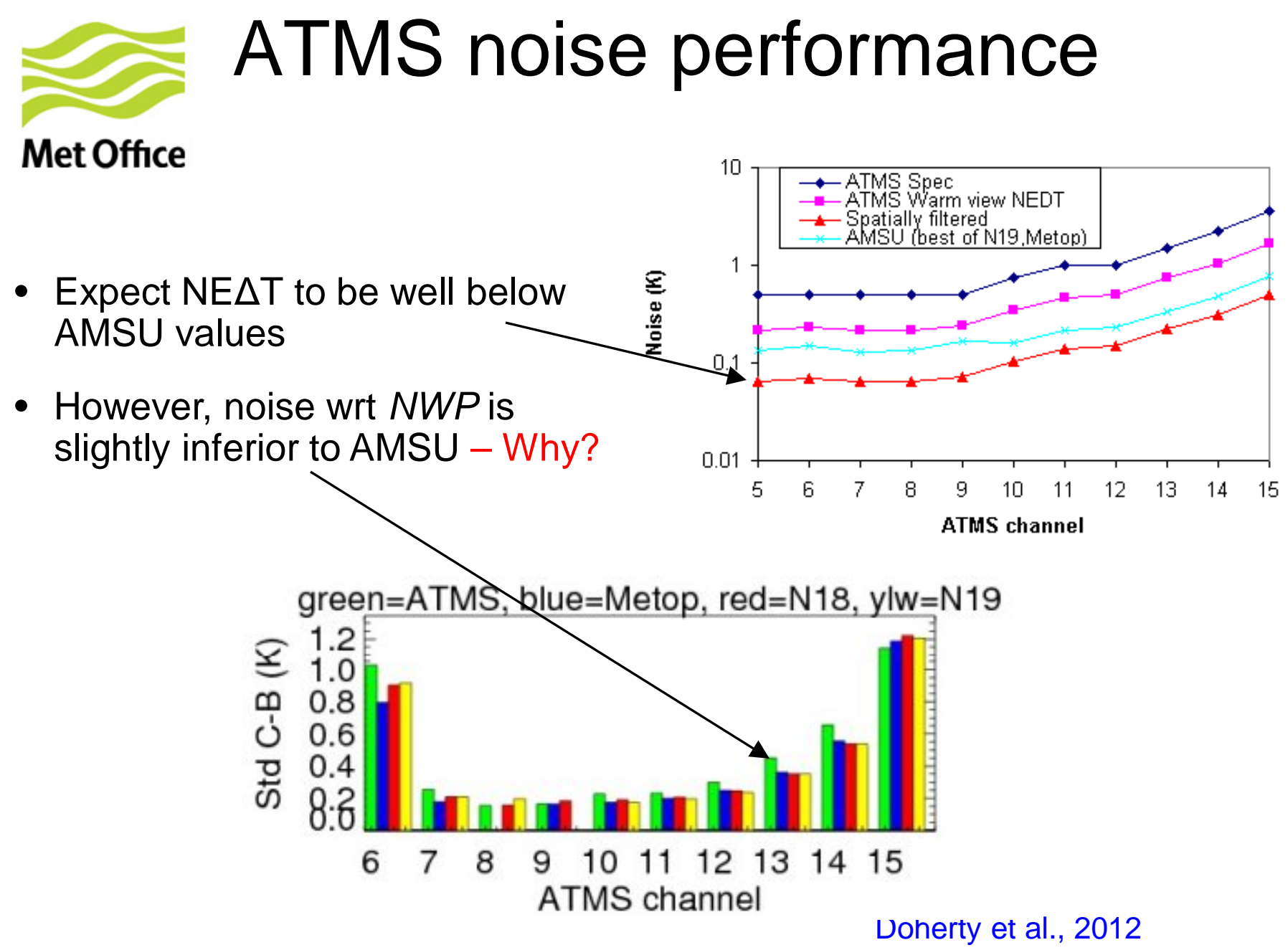

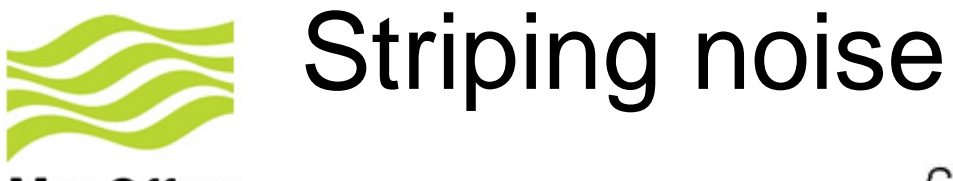

### **Met Office**

- Reported at ITSC-18 (March 2012)
- At that time we were speculating that this was calibration noise
- Difficult to investigate due to lack of access to raw counts for calibration views (not in the SDR)

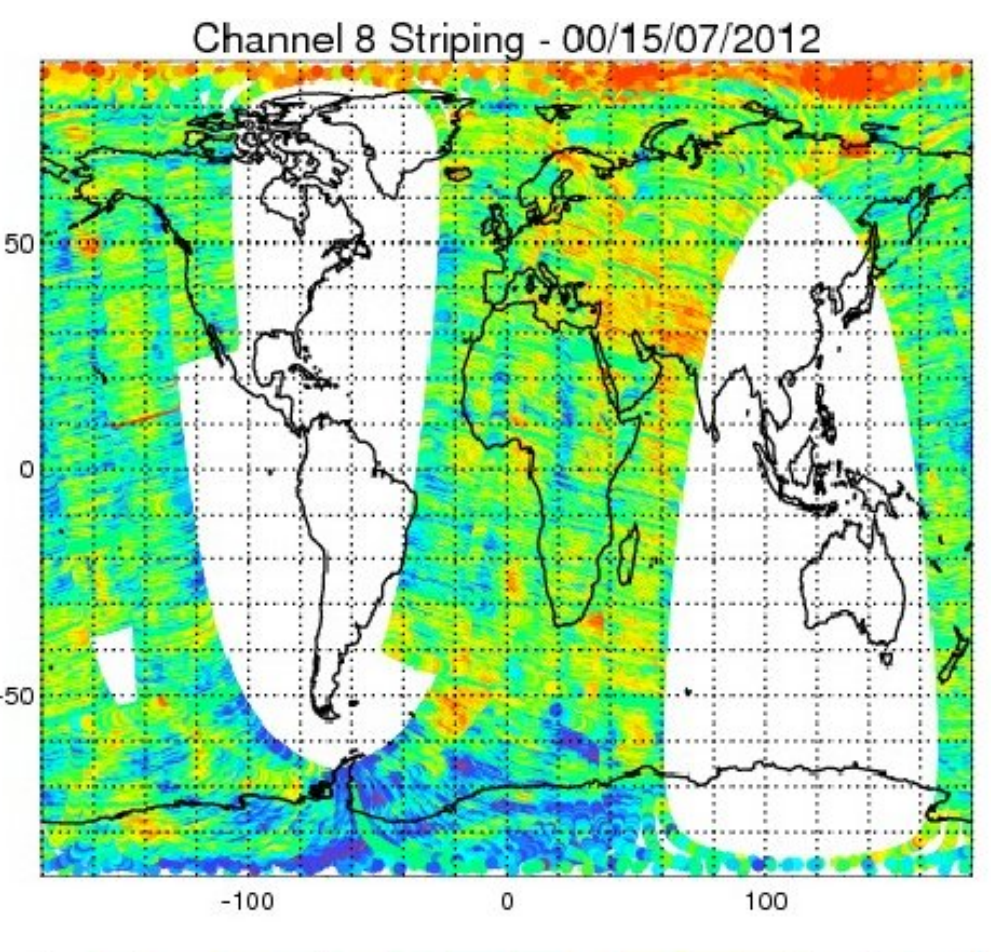

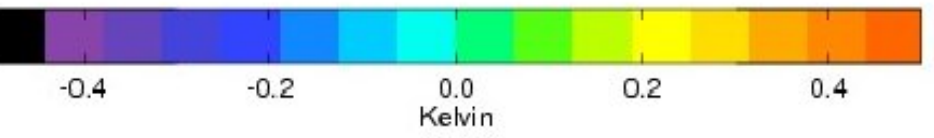

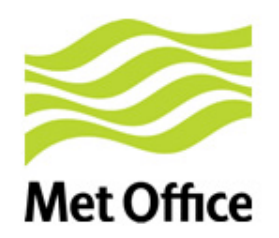

### Extract from ITSC-18 Products Working Group report

- Recommendation: ATMS, VIIRS, and CrIS SDR calibration traceability must be improved to allow users to investigate detailed instrument performance.
	- Action 6.1: Investigate ways to expose or save calibration information from the RDR files. RayG, **NigelA**
	- Action 6.2: In order to maintain a record of product provenance, create a set of guidelines for metadata to be associated with satellite products. GeoffC

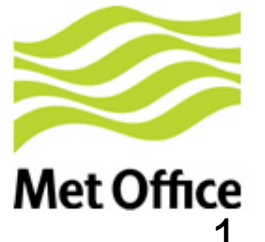

### Recipe for extracting raw counts for ATMS

1. Configure CSPP to generate a "Verified RDR" file:

Edit ADL/cfg/ProSdrAtmsVerifiedRDR\_CFG.xml

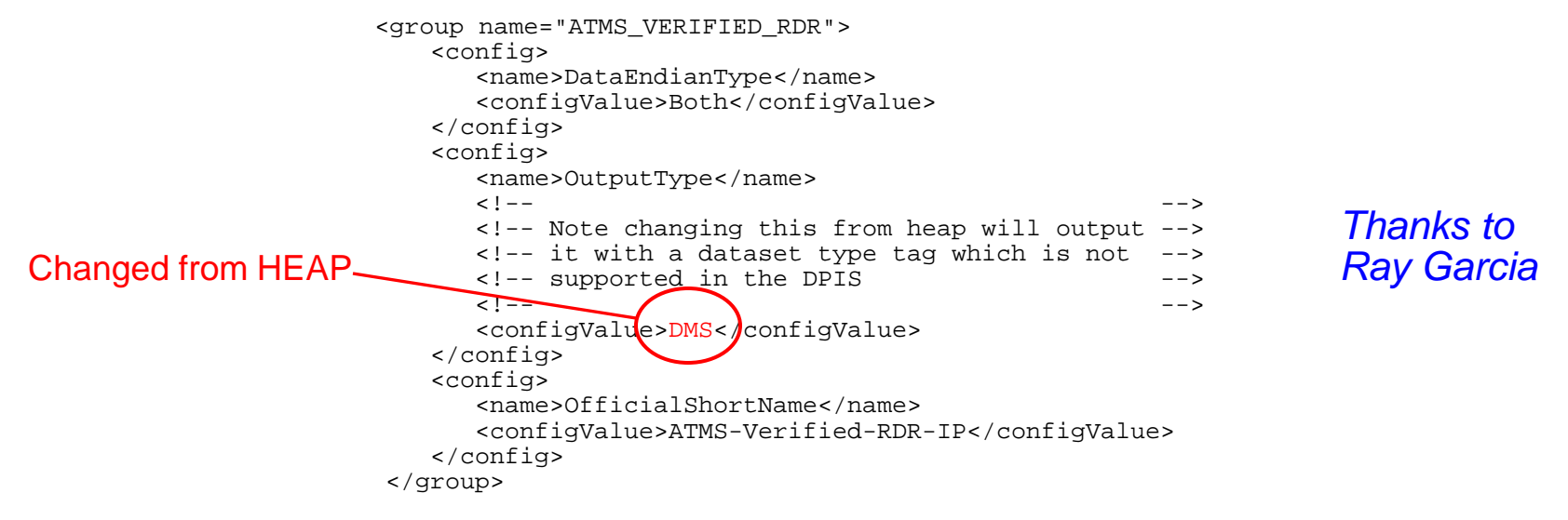

- 2. Deduce the contents of the Verified RDR using ADL source code ADL/algorithms/ADL/SDR/ATMS/src/atms\_struct.f
- 3. Wrote an IDL reader
	- Gives earth counts, space counts and warm counts, as well as other instrument health data.
	- IDL code available on request!

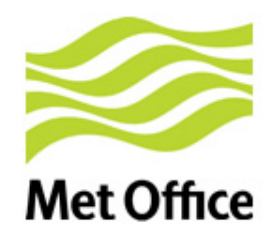

- This procedure is far from obvious!
	- compare the AMSU 1b format in which raw counts are fundamental
- Consider ways to document for ATMS?
- Can we improve visibility for future instruments and missions?

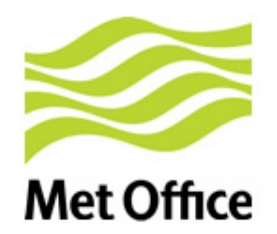

# What did we find?

*Results derived from DB data*

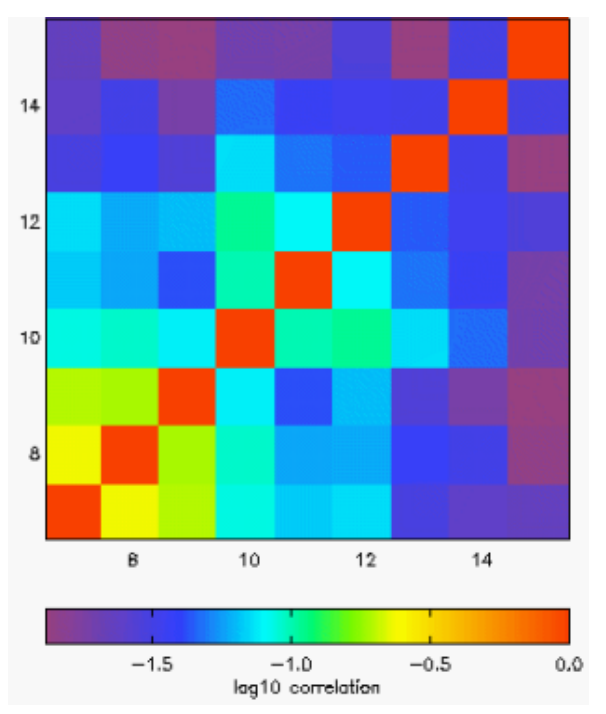

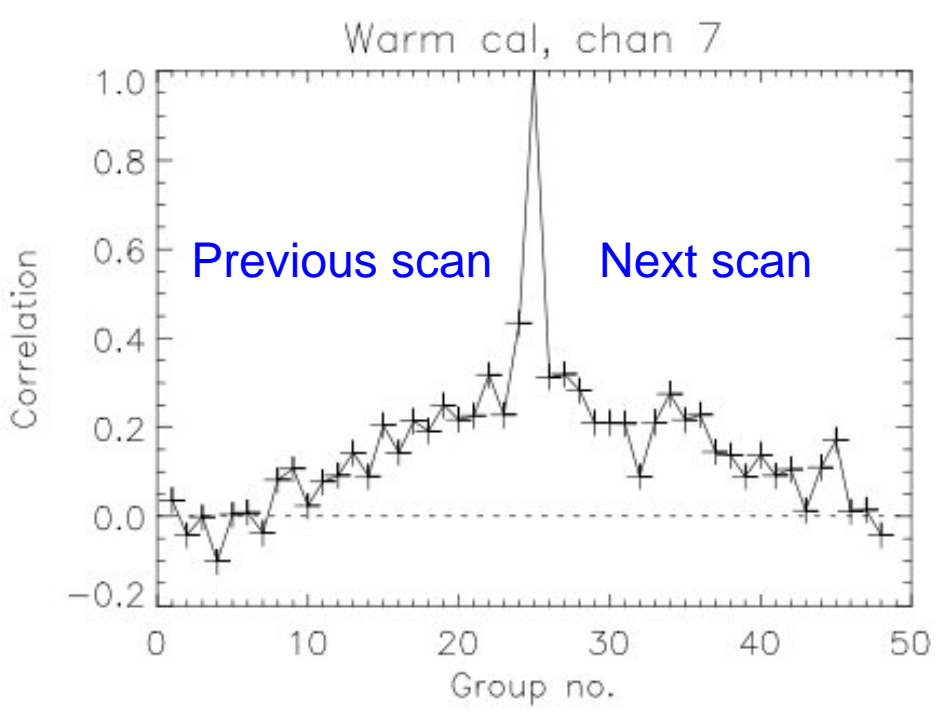

- Warm counts (and cold counts) are correlated with neighbouring èarth view countś
- Correlation extends over approx 1 scan
- Also some inter-channel correlations in the BT fields
- Extending the calibration view averaging does *not* help to reduce noise
- Manufacturer (NGES) confirmed that this "1/f noise" is a known "feature" of ATMS (the pre-amp)

© Crown copyright Met Office

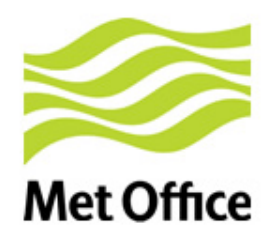

# ATMS striping - conclusions

- Striping (1/f noise) is a characteristic of the instrument
- The NEΔT values in the SDR do not take account of 1/f noise – so are optimistic
- Spatial averaging of the BT fields does not beat down the noise as much as originally expected
- Performance is within the official spec

>Importance of specifying future instruments correctly

• Nevertheless, impact of ATMS in NWP is positive!

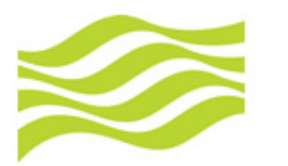

## Use of NPP data in NWP

**Met Office** • ATMS and CrIS data assimilated operationally in Met Office global model from April 2013

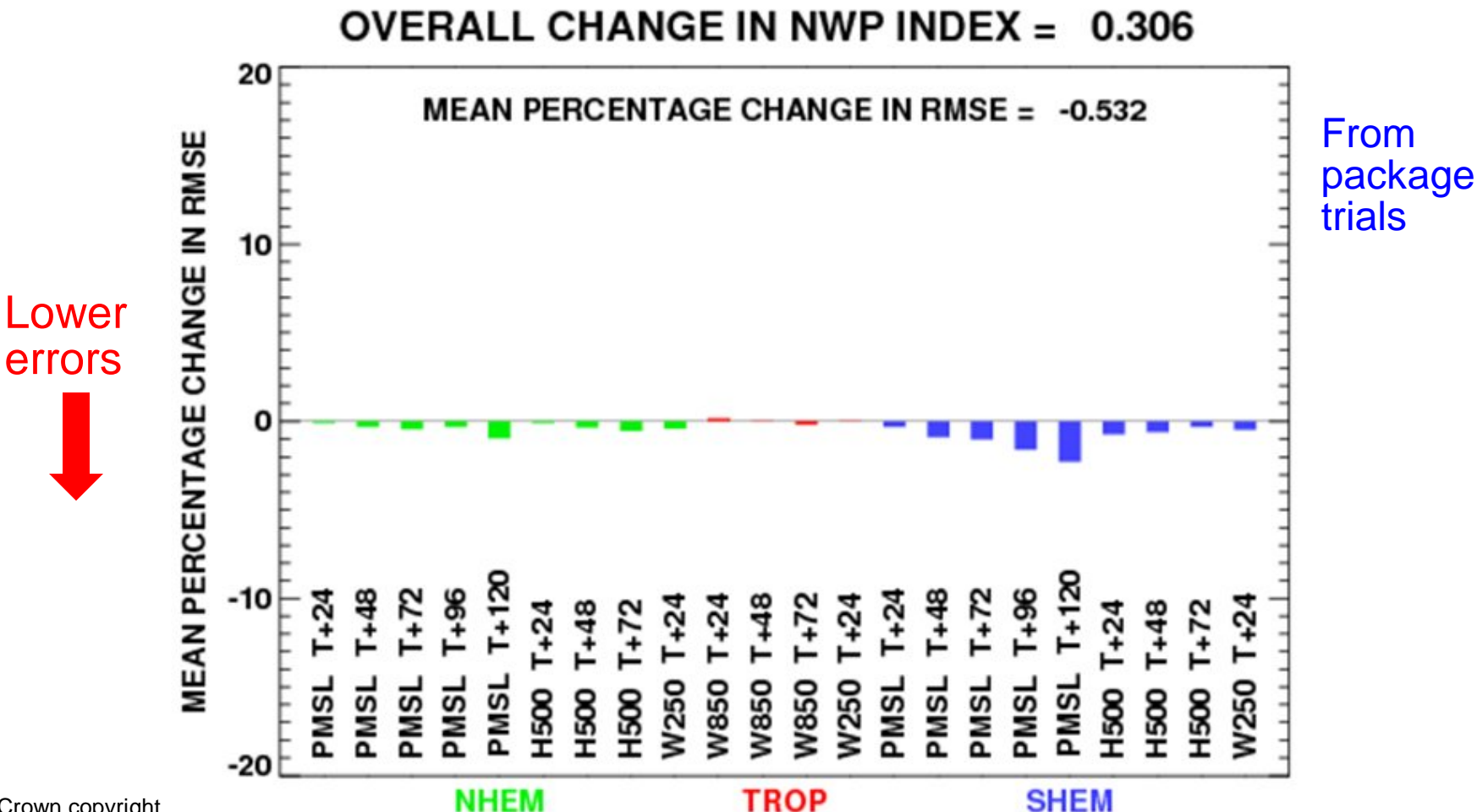

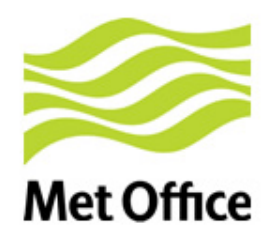

## Use of NPP data in NWP (cont.)

- Also store at full spatial resolution, for future use in regional models
- Plan to make use of EARS-ATMS and EARS-CrIS

• Direct readout ATMS and CrIS data (50km) supplement the global data Data Coverage: ATM\$ (12/5/2013, 0 UTC, qg00) Total number of observations assimilated: 11111 11111 Suomi NPP

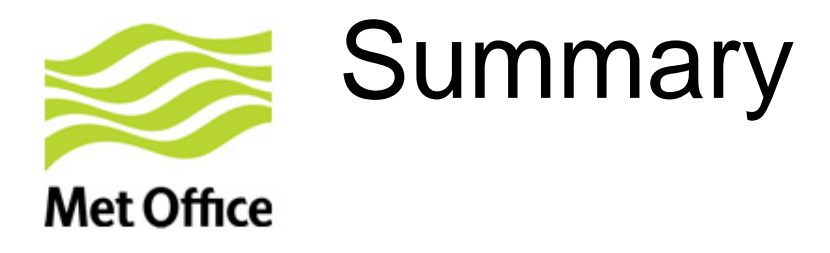

- Met Office DB systems receive POES, Metop, NPP, EOS and FY-3
- The data are used for imagery and NWP
- The level 1 processing uses several freely-available processing packages, and runs OK on a Linux server
- Techniques developed for displaying VIIRS

 $\geq$ e.g. true-color and DNB images

- CSPP can be used for in-depth investigations, as in the ATMS striping anomaly
- ATMS and CrIS deliver positive impact in NWP at the Met **Office**

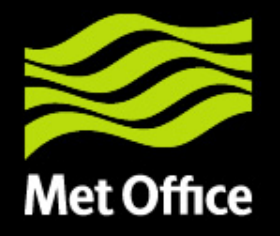

### Thank you for listening!

For more information: [http://www.metoffice.gov.uk](http://www.metoffice.gov.uk/) [http://www.nwpsaf.org](http://www.nwpsaf.org/)

### Questions?

nigel.atkinson@metoffice.gov.uk